# **CARE4 MODULES: PCS EDM Web Acute**

## **Topic: Viewing of Intake and Output**

#### **PCS** EMR IO Panel

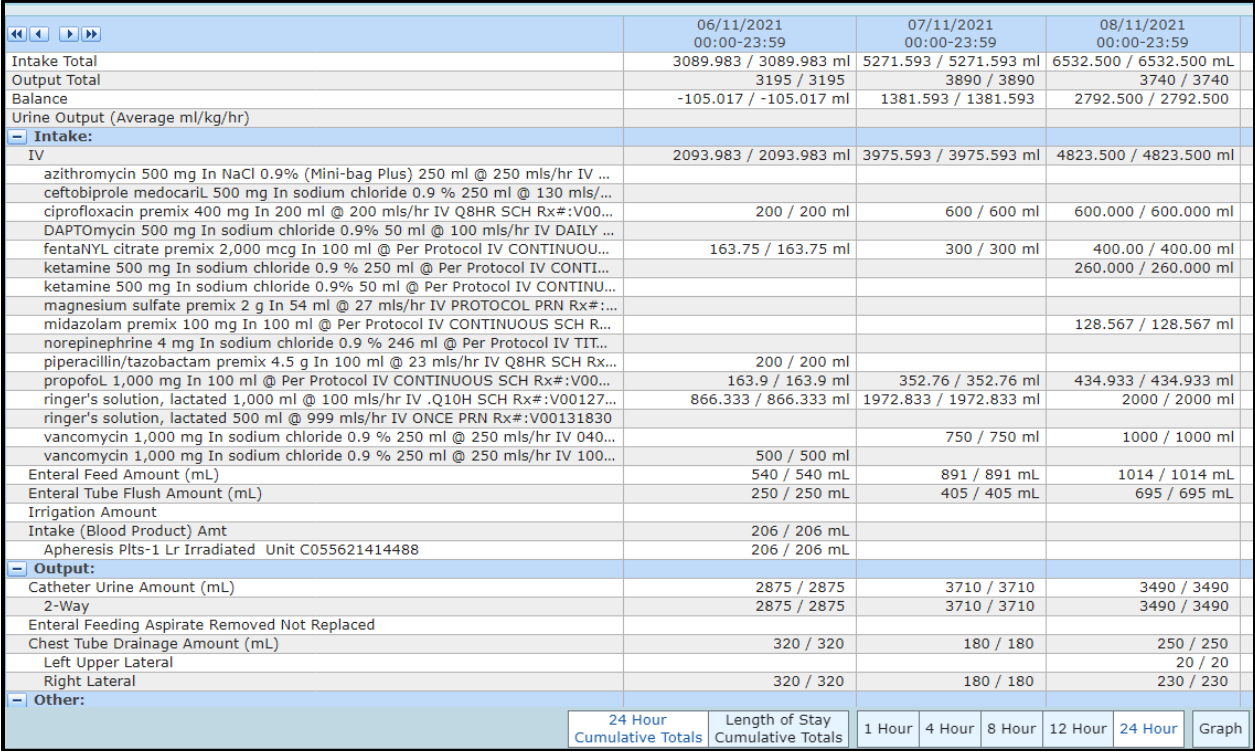

The EMR IO panel will show intake and output from all sources including IV fluids from the eMAR and from TAR

Viewing options- see options at the bottom of the screen to change views as desired.

Values can be graphed by right clicking on the IO item and clicking on graph

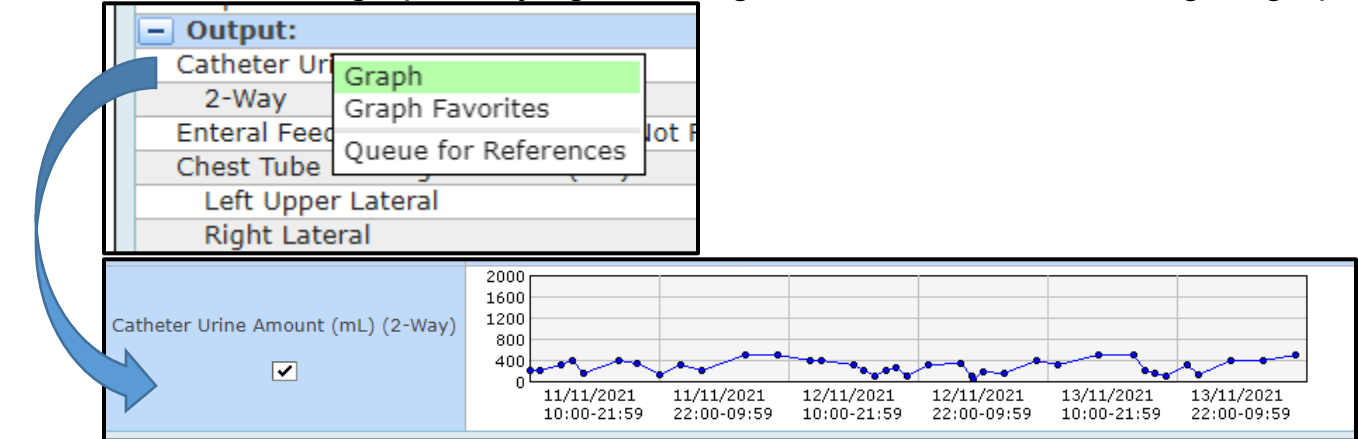

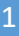

### **Web Acute** Intake and Output Details

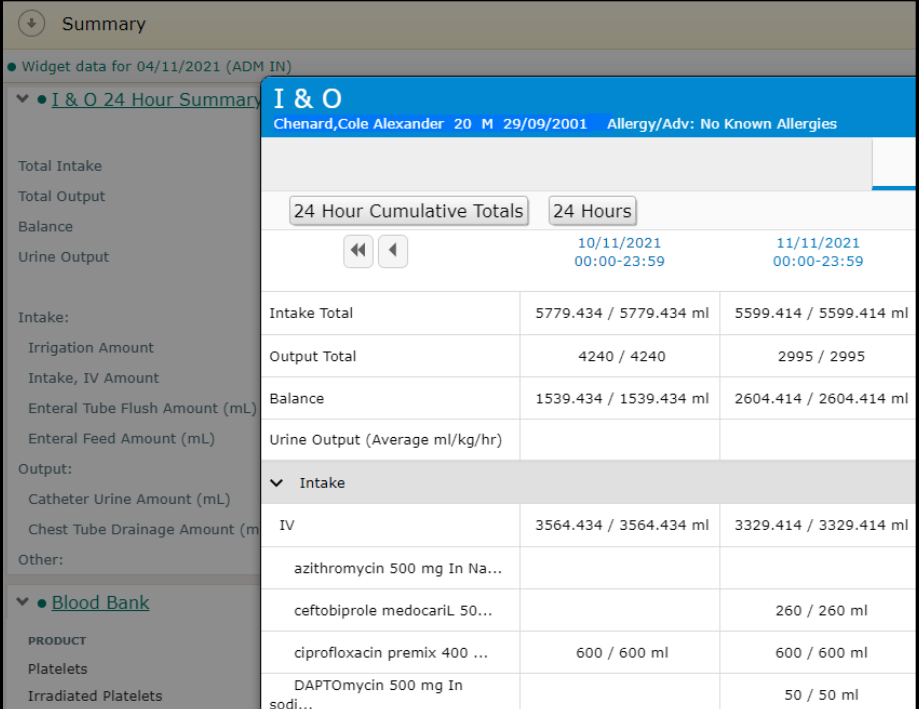

Click on Summary to see details of IO Right click on item >click on graph To view the graph- click on graph under Historical Visits

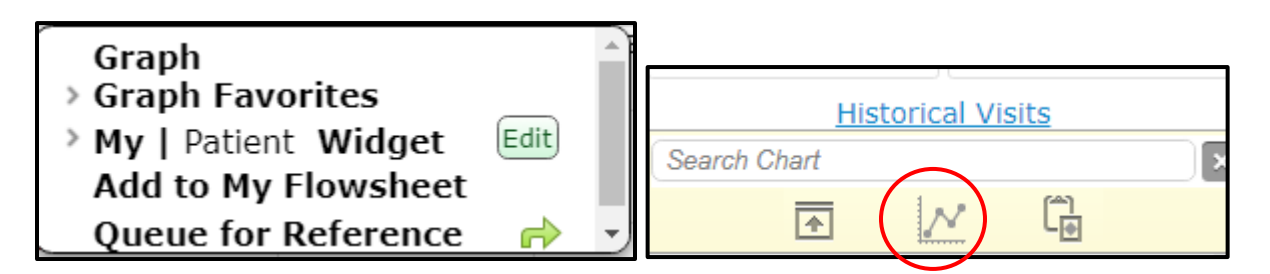

#### Intake and Output can also be viewed in Flowsheets

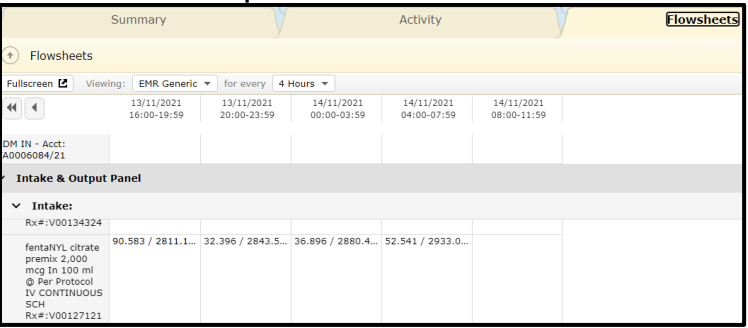

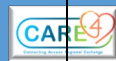

DATE:NOV 14 2021